Birdville ISD wants your Family Access session to be as carefree as possible. If you are having difficulties, we may have an answer here for you. If you do not find an answer here, please contact the Family Access Coordinator for your student's campus for additional help.

To use this HELP feature, simply click the question that best describes your situation and you will be taken to the answer. Feel free to print this HELP document for future use.

--*Family Access Tech Support* 

*[Can Family Access be changed to show the Calendar first instead of the Message Center when there](#page-1-0) are unread messages? [My login or password doesn't work….](#page-1-0)  [I forgot my password….](#page-1-0)  Can I change my Log-in or Password? [Can I change my e-mail?](#page-2-0)  [I can only see one of my children when I log in….](#page-2-0)  [I do not have access… or My access is denied…](#page-2-0)  [You have log-in but no password or you did not receive a log-in and password on a printed sheet…](#page-3-0)  ["When I look at the grade for my student and then click the link on the number grade to see the assignments](#page-3-0)  that make up that grade, I am not able to see the screen." ["I cannot see the buttons for changing my password or updating my e-mail."](#page-3-0)  ["There is no LOG OUT button on the screen."](#page-3-0)  ["I cannot see the term averages in the grade book for my Shannon Learning Center student."](#page-4-0)  [What if a Webspeed error screen appears instead of the login screen?](#page-4-0)* 

*[How do I view only attendance/assignments/messages on the calendar?](#page-4-0)* 

<span id="page-1-0"></span>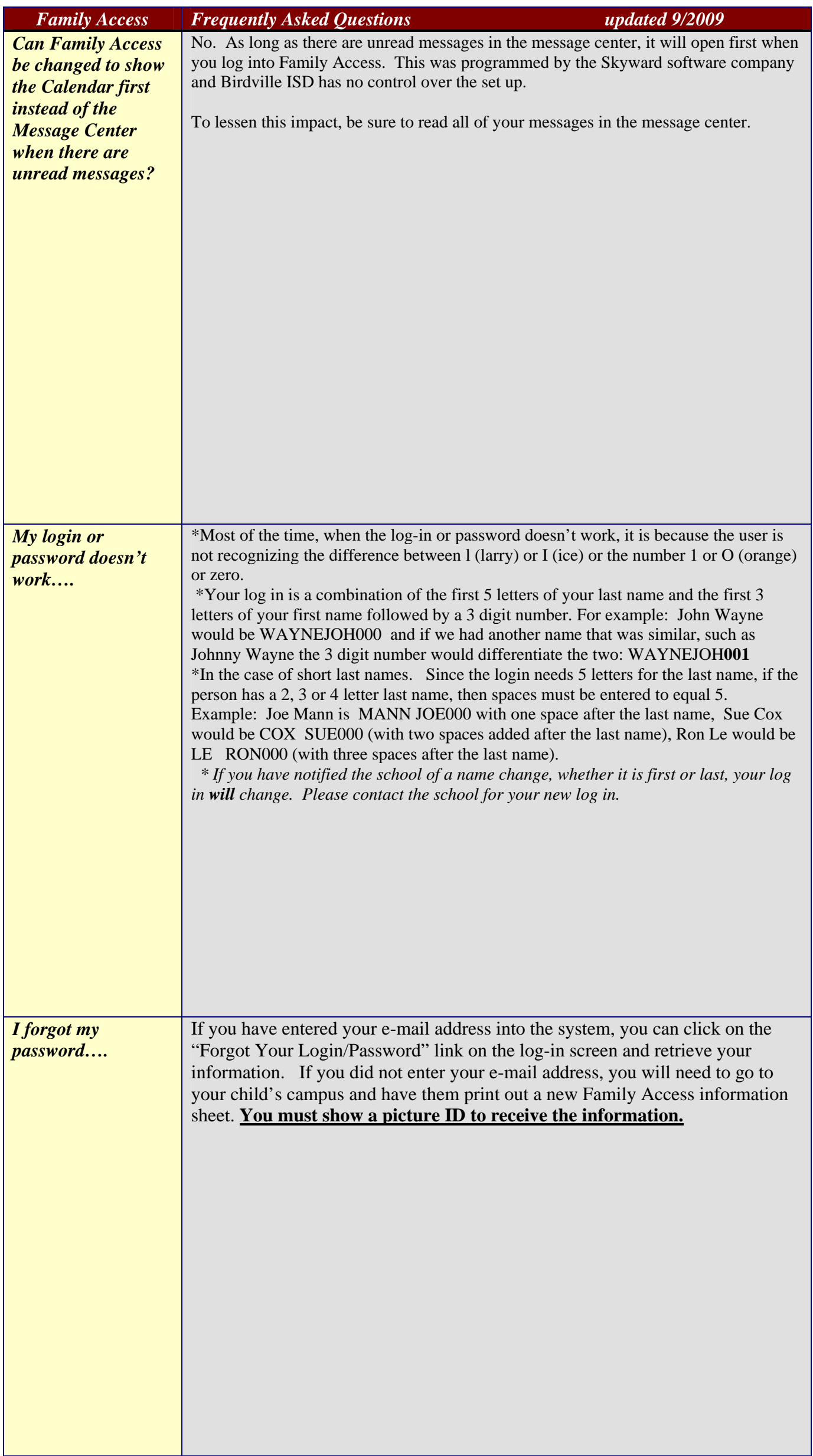

<span id="page-2-0"></span>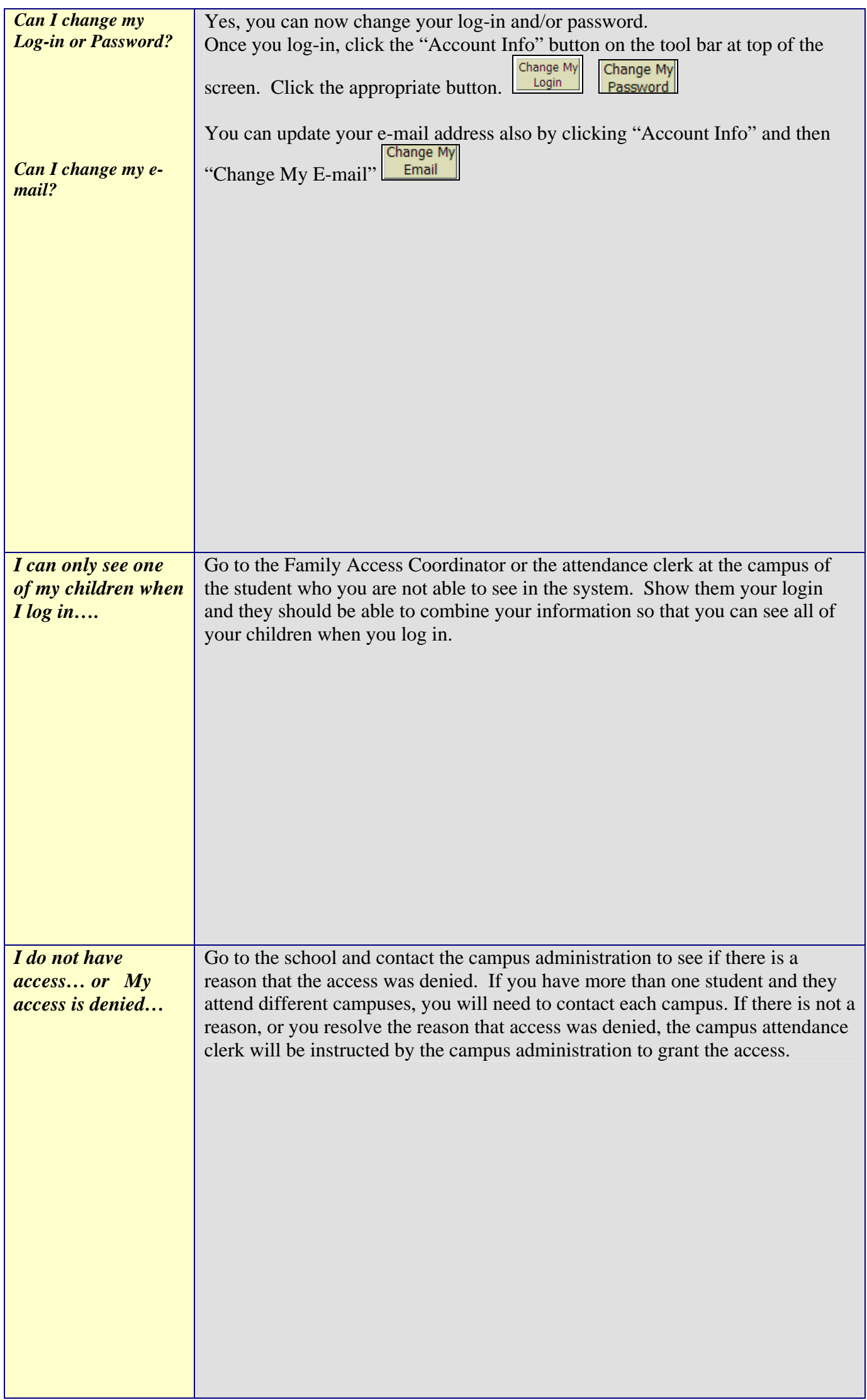

<span id="page-3-0"></span>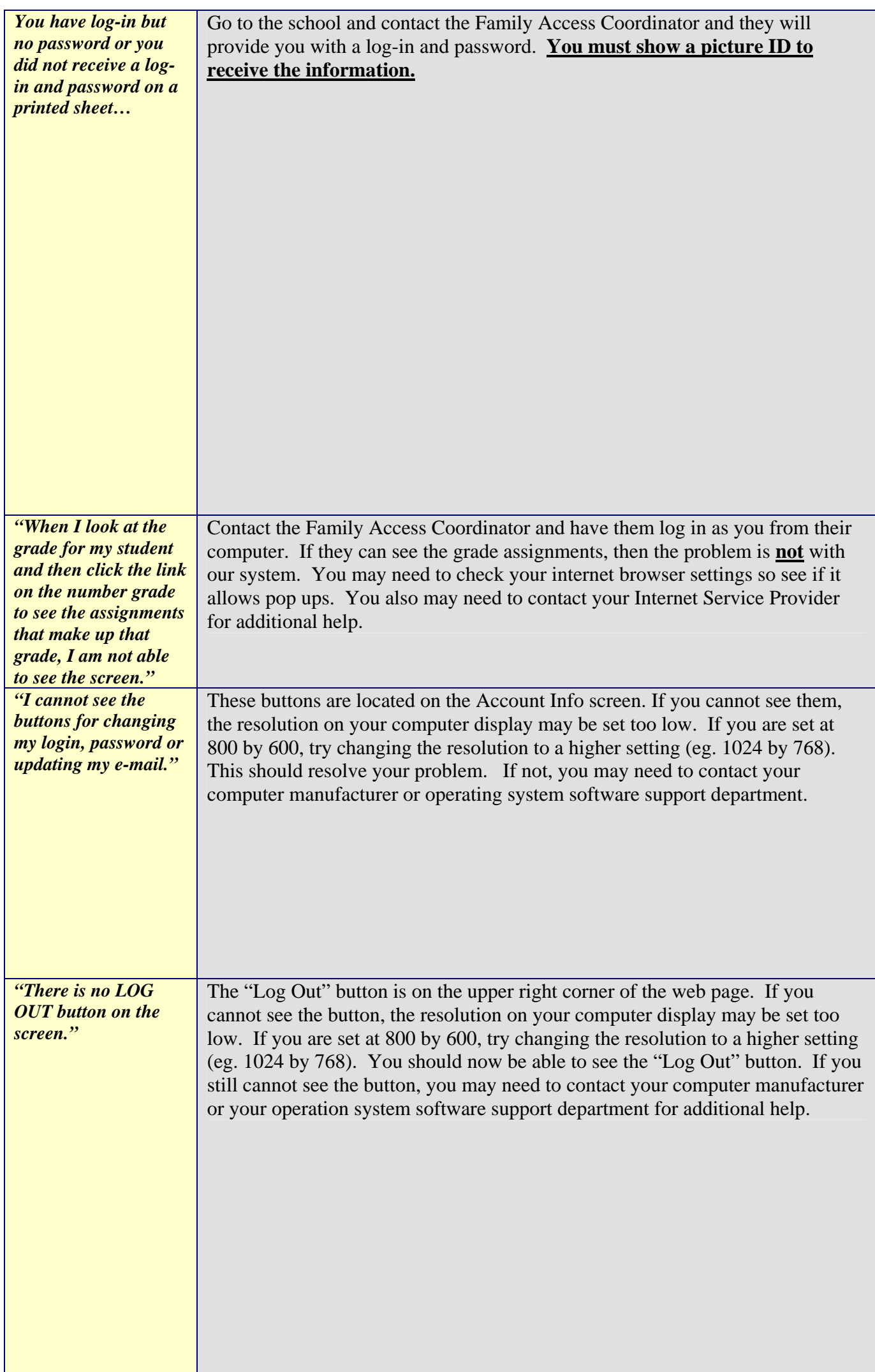

<span id="page-4-0"></span>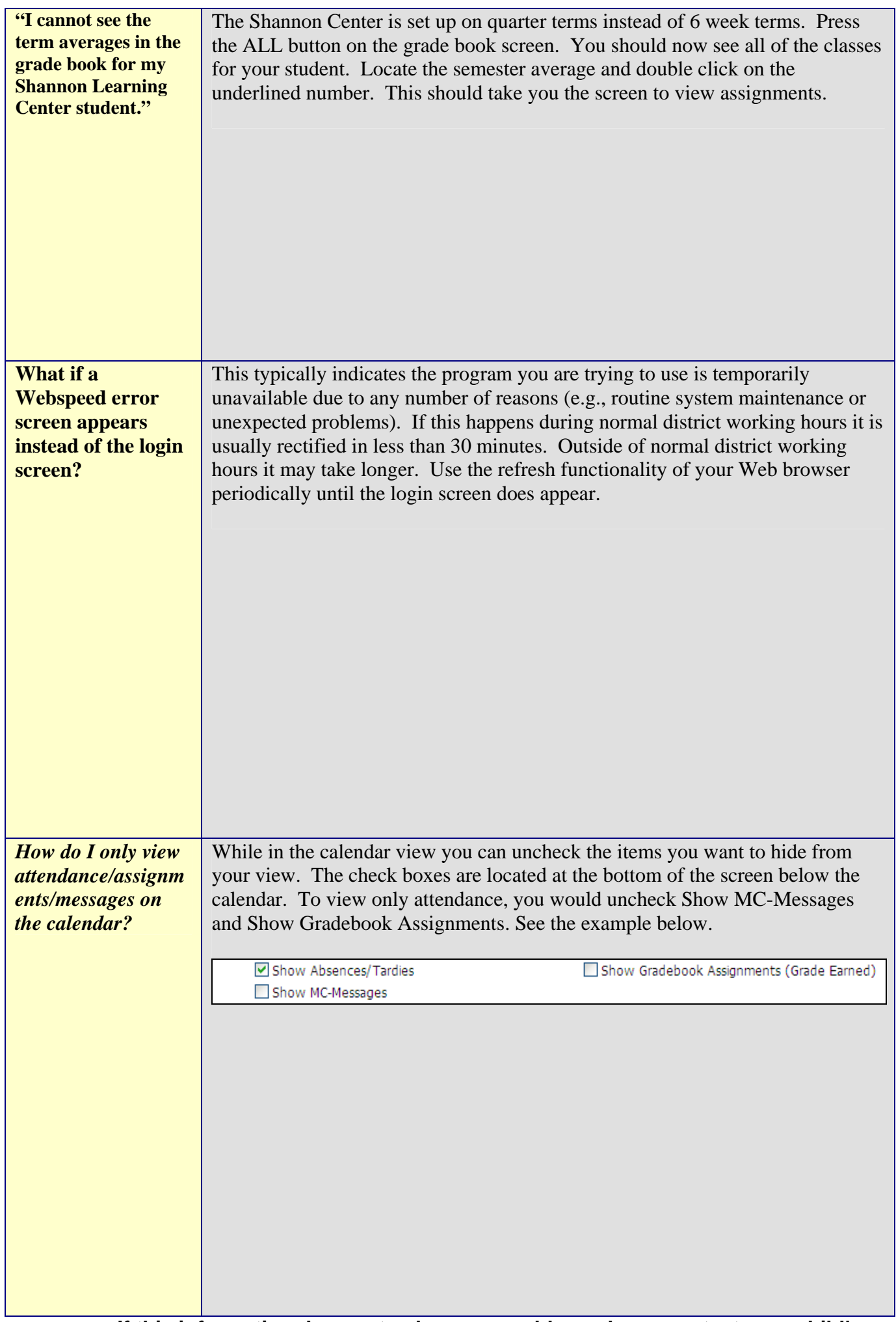

**If this information does not solve your problem, please contact your child's campus. Ask for the Family Access Coordinator.**